## Συνδεθείτε ως φοιτητής/-τρια με τον λογαριασμό σας σε υπηρεσίες cloud (Microsoft, Google)

Ως φοιτητής/-τρια έχετε πρόσβαση με τον **ιδρυματικό λογαριασμό σας (username** αυτό του **my-studies** πχ smsxxxxx και **κωδικό** πάλι του mystudies) σε υπηρεσίες cloud (πχ. [Microsoft](http://www.noc.uoa.gr/yphresies-cloud-tritwn/microsoft-office365-education.html) skype for Business ή [Google](http://www.noc.uoa.gr/thlediaskech/mesw-ypologisti/googlemeet.html) meet) που υποστηρίζουν την επικοινωνία, την τηλεσυνεργασία και την εκπαίδευση . Υπηρεσίες όπως άπειρος αποθηκευτικός χώρος online, δωρεάν το Office 365 Pro plus το οποίο μπορείτε να το εγκαταστήσετε και στον υπολογιστή σας καθώς και τηλεδιασκέψεις.

### Τα στοιχεία με τα οποία συνδέεστε

Αν έχετε κωδικούς στο mystudies έχετε αυτόματα και ιδρυματικό λογαριασμό στο ΕΚΠΑ. Ανάλογα στις υπηρεσίες στις οποίες θέλετε να συνδεθείτε έχει τις εξής δύο μορφές:

### • **[smsxxxxx@o365.uoa.gr](mailto:smsxxxxx@o365.uoa.gr) (Για την Microsoft)**

### • **[smsxxxxx@uoa.gr](mailto:smsxxxxx@uoa.gr) (Για την Google)**

(όπου xxxxxxx= μέρος του αριθμού μητρώου σας)

- Πρώτο συνθετικό (**username**) είναι αυτό που χρησιμοποιείτε στο my-studies και μετά προσθέτετε @uoa.gr για την Google ή @o365.uoa.gr για την Microsoft.
- **Kωδικός** είναι αυτός που χρησιμοποιείτε στο mystudies.

### Οι υπηρεσίες στις οποίες έχετε πρόσβαση

#### Με αυτά τα στοιχεία μπορείτε να έχετε πρόσβαση:

- στις διαδικτυακές υπηρεσίες της Microsoft (Skype for business , 1 TB αποθηκευτικός χώρος στο OneDrive for Business, online εκδόσεις Word, Excel, Powerpoint, OneNote, streaming video) (οδηγίες: [http://www.noc.uoa.gr/yphresies](http://www.noc.uoa.gr/yphresies-cloud-tritwn/microsoft-office365-education.html)-cloud-tritwn/microsoft-office365-education.html)
- στις διαδικτυακές υπηρεσίες της Google (Google Meet, Google G-Suite, απεριόριστος αποθηκευτικός χώρος στο Google Drive ) (οδηγίες: [http://www.noc.uoa.gr/thlediaskech/mesw](http://www.noc.uoa.gr/thlediaskech/mesw-ypologisti/googlemeet.html)[ypologisti/googlemeet.html](http://www.noc.uoa.gr/thlediaskech/mesw-ypologisti/googlemeet.html))

### Σύνδεση στα διαδικτυακά μαθήματα

Στα διαδικτυακά μαθήματα πρέπει να συνδέεστε με τον ιδρυματικό σας λογαριασμό (smsxxxxx) και όχι κάποιο προσωπικό σας, όταν αυτό είναι τεχνικά δυνατόν. Έτσι θα απολαμβάνετε πλήρως τις δυνατότητες των εργαλείων τηλεκπαίδευσης που έχει εξασφαλίσει το ΕΚΠΑ και θα διευκολύνετε τις εκπαιδευτικές διαδικασίες. Σε ορισμένα εργαλεία τηλεκπαίδευσης, μάλιστα, όπως το Google Meet ή του Skype for Business, η χρήση του ιδρυματικού λογαριασμού είναι υποχρεωτική.

### Mobile Εφαρμογή για τους προπτυχιακούς φοιτητές

Είναι διαθέσιμη για τους προπτυχιακούς φοιτητές του ΕΚΠΑ η mobile εφαρμογή Uniway (htt[p://uniway.gr](http://uniway.gr/)) για κινητά Android και Apple.

Παρέχει τις ακόλουθες πληροφορίες και μικρο-εφαρμογές:

- φοιτητολόγιο: για την πρόσβαση σε πληροφορίες που αφορούν αναλυτική βαθμολογία, δηλώσεις μαθημάτων, πρόγραμμα σπουδών, διδάσκοντες,
- αξιολόγηση μαθημάτων: εύκολη πρόσβαση στα online ερωτηματολόγια αξιολόγησης μαθημάτων,
- κοινωνική δικτύωση: chat, αποστολή αρχείων, εικόνας, video, ομάδες φίλων, πληροφορίες γεωγραφικής θέσης, ομάδες κοινών ενδιαφερόντων.

Η πρόσβαση στην εφαρμογή γίνεται μέσω του ιδρυματικού σας λογαριασμών ως φοιτητή στο ΕΚΠΑ.

**ΠΡΟΣΟΧΗ: Αν έχετε ήδη εγκατεστημένη προηγούμενη έκδοση του Office ενδέχεται να χρειαστεί απεγκατάστασή της προκειμένου να προχωρήσετε στην εγκατάσταση του Office 365 ProPlus.**

1. Κάνετε login με τους κωδικούς του Παν/μιου στη σελίδα http://0365.uoa.gr, επιλέγετε "Κατεβάστε τοOffice":

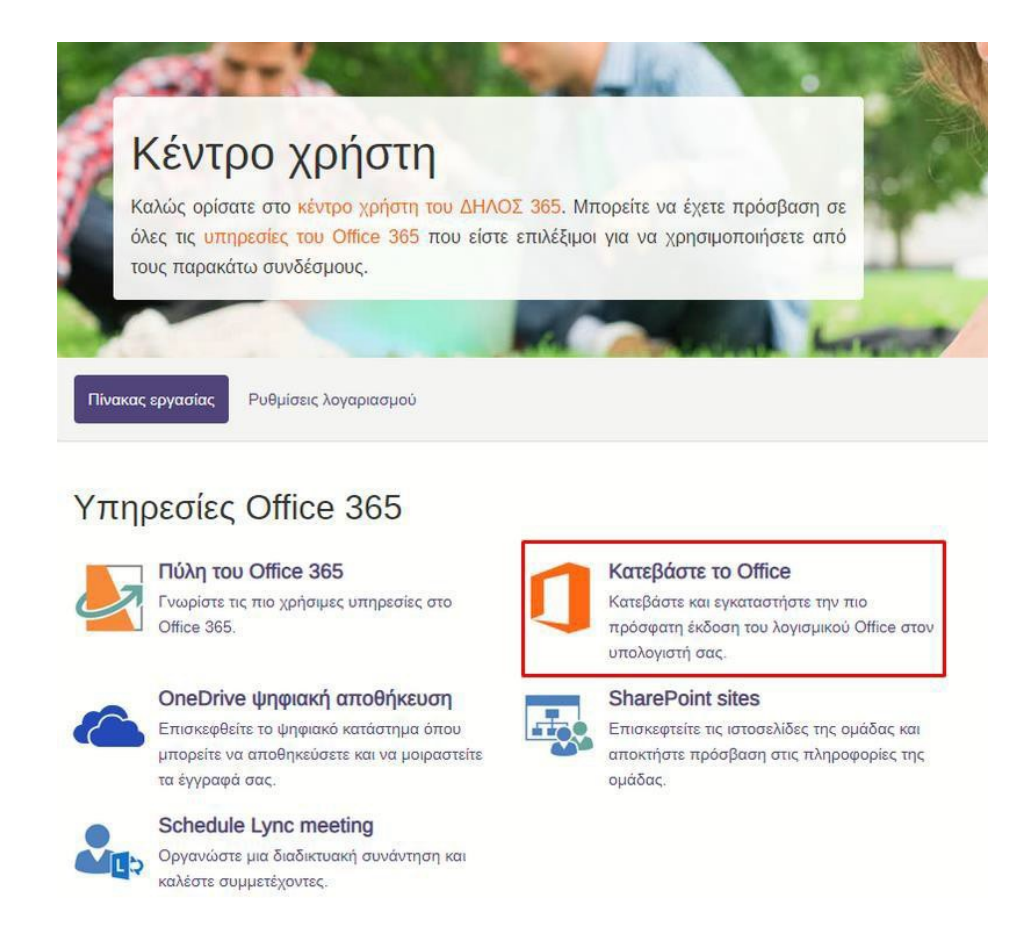

2. Διαλέγετε τη γλώσσα εμφάνισης και «Εγκατάσταση του Office».

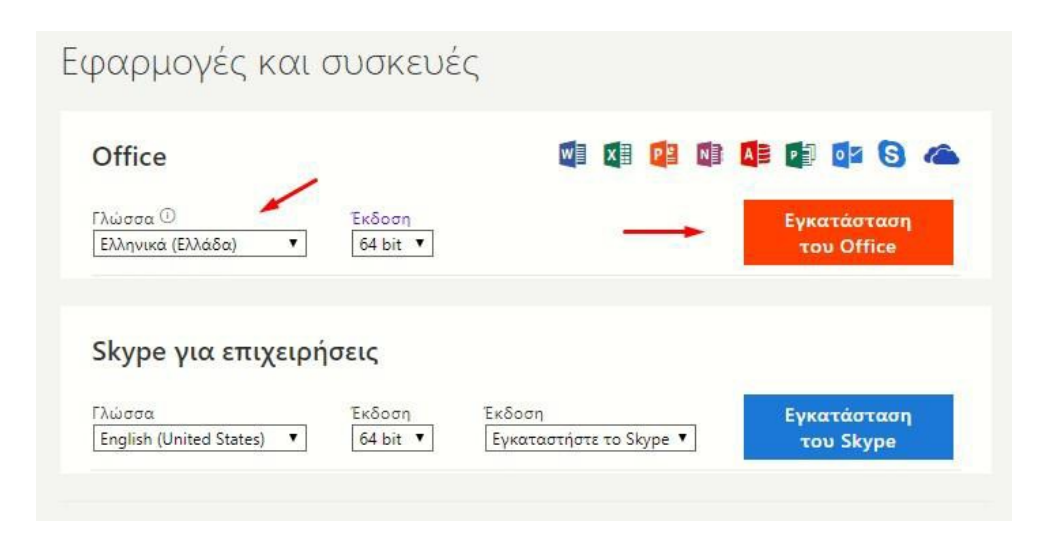

3. Ανοίγετε το αρχείο που κατέβηκε και επιλέγετε "Run":

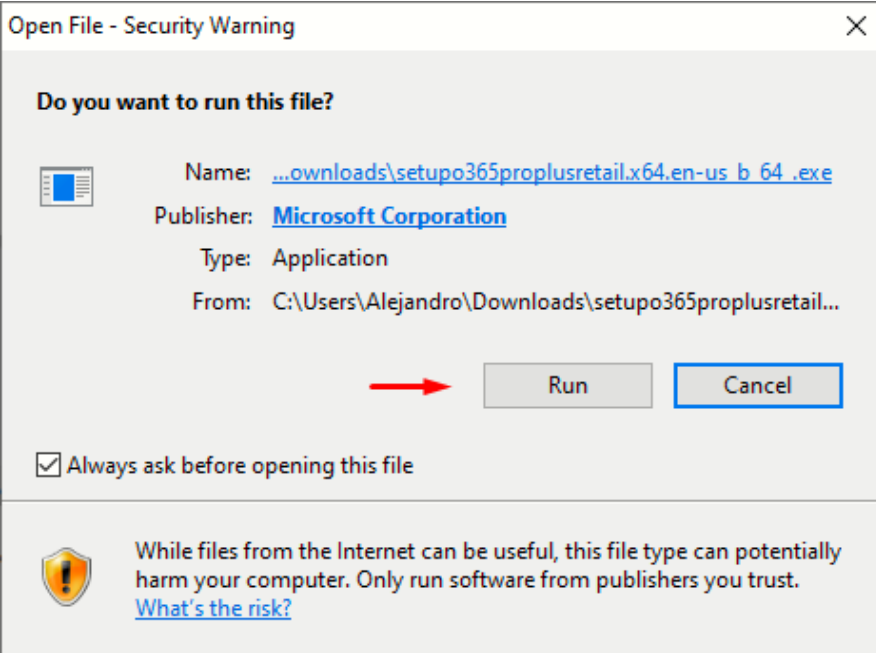

4. Δίνετε την άδεια να ξεκινήσει η διαδικασία:

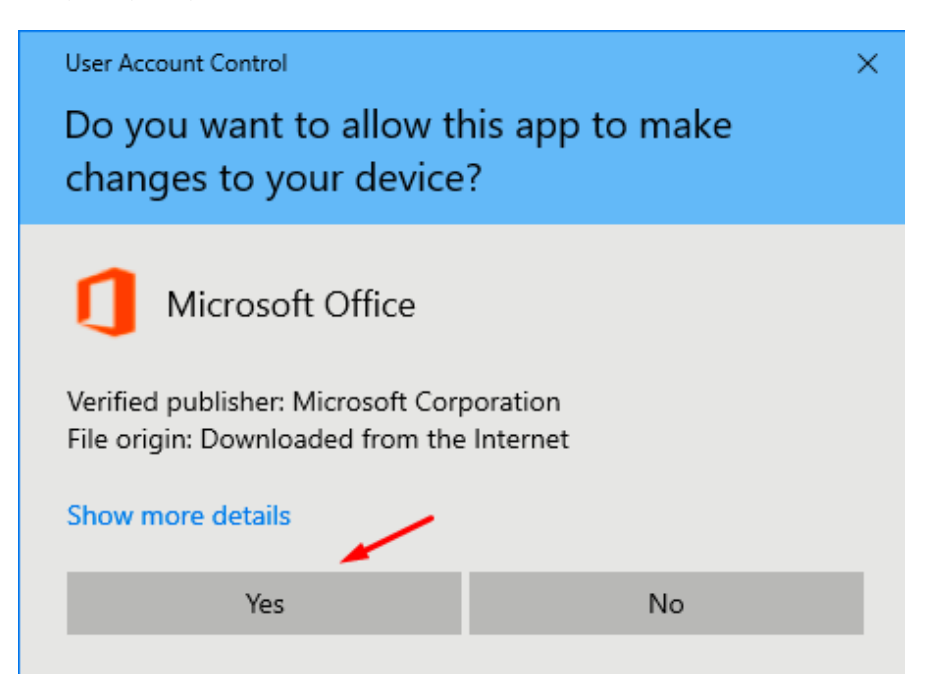

5. Γίνεται η εγκατάσταση (προσοχή σε μια ADSL γραμμή θα χρειαστεί αρκετός χρόνος) :

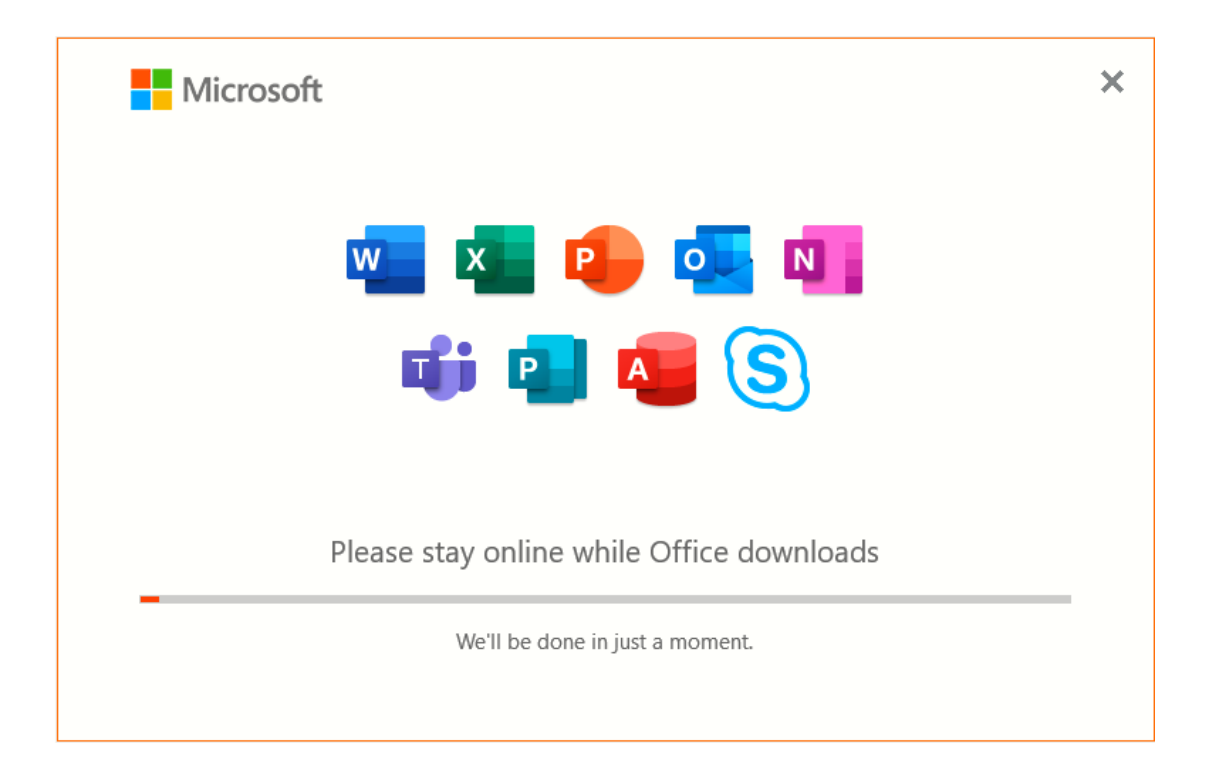

6. Τέλος εγκατάστασης:

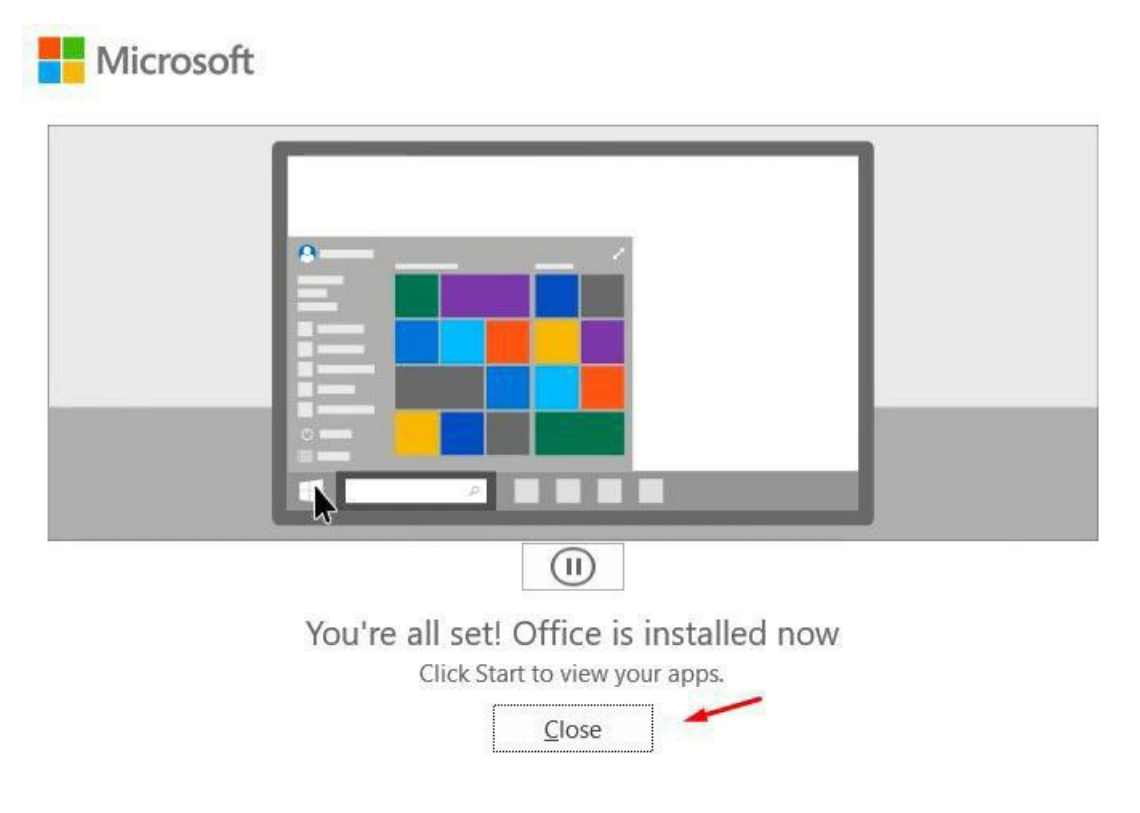

#### Ενεργοποίηση άδειας Office 365 ProPlus

1. Ανοίγετε από τα προγράμματα του υπολογιστή σας μία εφαρμογή του Office, για παράδειγμα το Word. Αν ήδη έχετε λογαριασμό Microsoft Windows θα σας ζητηθεί να επιβεβαιώσετε ότι θέλετε να συνδεθείτε με αυτόν. Εδώ θα επιλέξετε «Χρήση διαφορετικού λογαριασμού»:

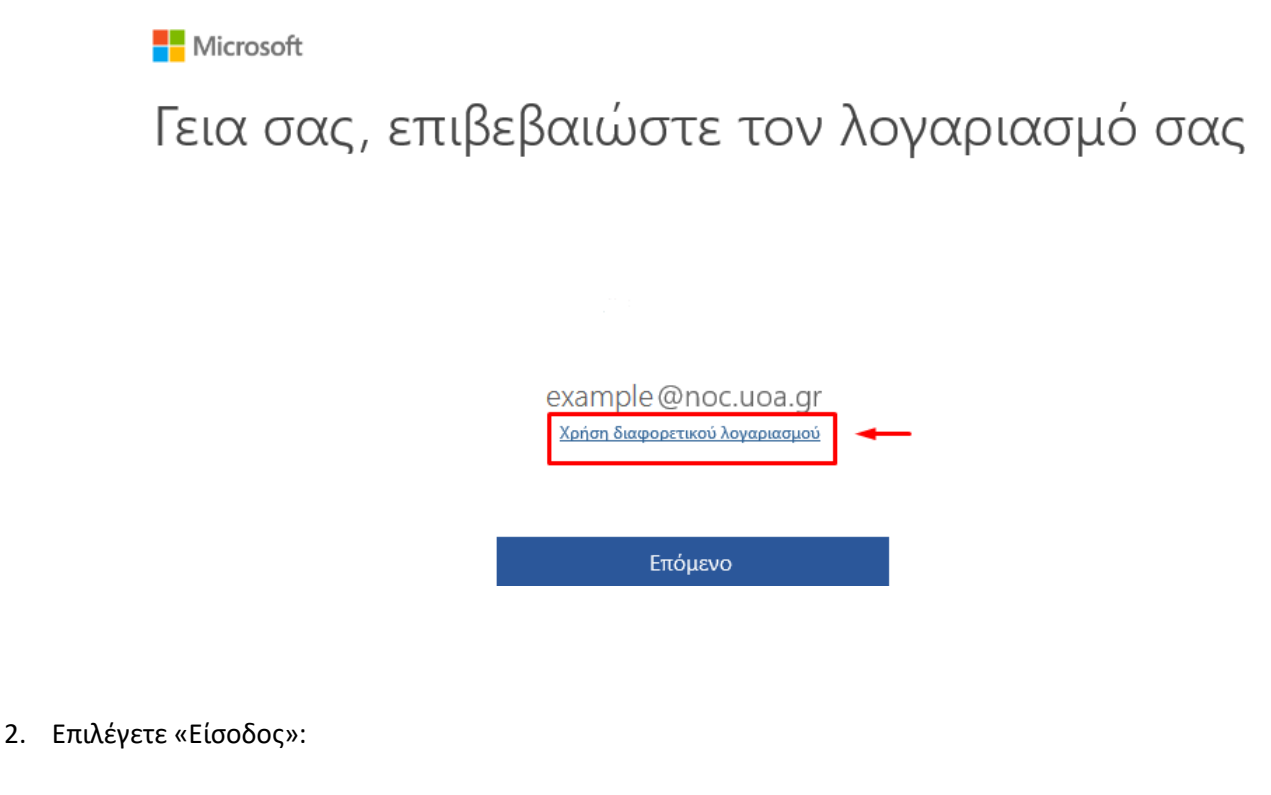

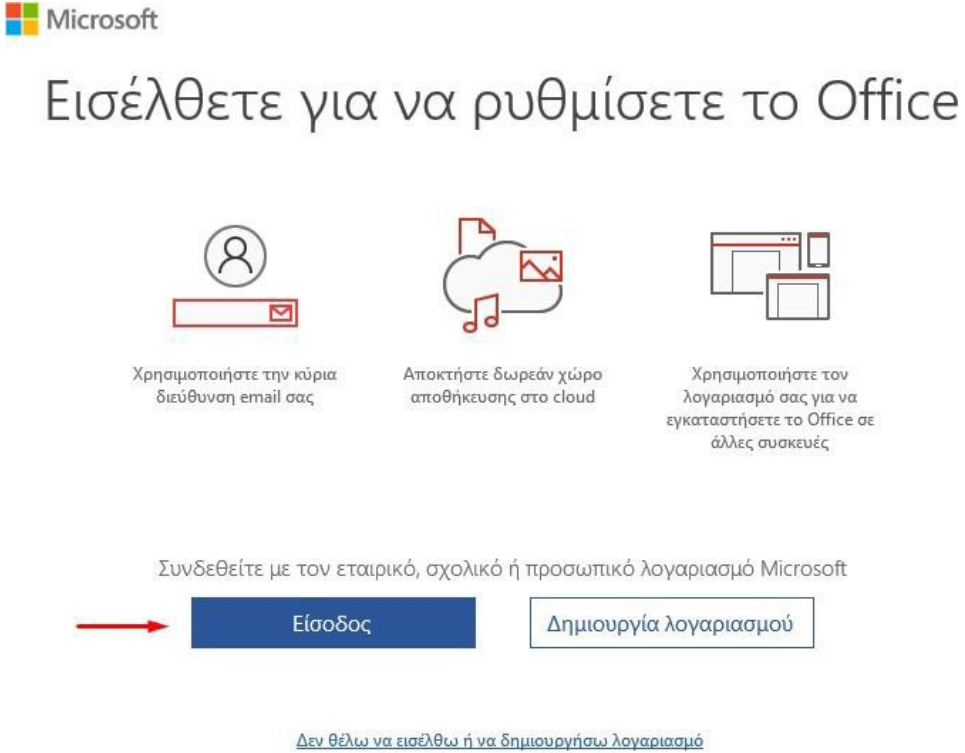

Τι είναι ο λογαριασμός Microsoft;

3. Εισάγετε τον Microsoft Office 365 λογαριασμό σας, δηλαδή username @o365.uoa.gr με username το username σας στο Παν/μιο και επιλέγετε «Επόμενο»:

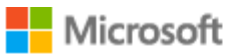

### Ενεργοπ. του Office

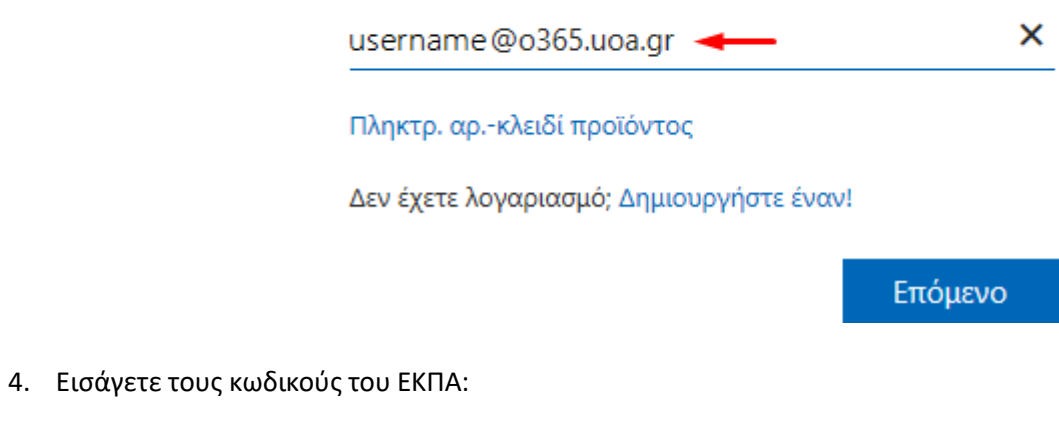

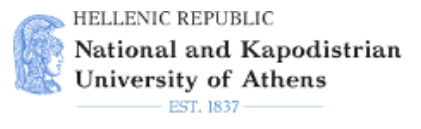

### Central Authentication Service

### Sign in to continue

L Username **Password** Login

#### 5. Επιλέγετε «Αποδοχή»:

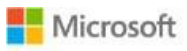

# Αποδοχή της άδειας χρήσης

Microsoft Office 365 ProPlus περιλαμβάνει τις εξής εφαρμογές:

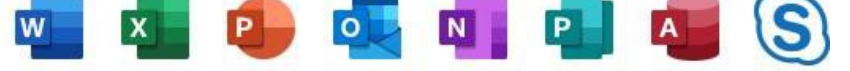

Αυτό το προϊόν συνοδεύεται επίσης από αυτόματες ενημερώσεις του Office. Περισσότερες πληροφορίες

Επιλέγοντας "Αποδοχή", δηλώνετε ότι συμφωνείτε με την άδεια χρήσης του Microsoft Office Προβολή άδειας χρήσης

Αποδοχή

### Σύνδεση στο Skype for Business με τον ιδρυματικό λογαριασμό

1. Αφού πατήσετε τον σύνδεσμο που σας έχουν στείλει και όταν εμφανιστεί η παρακάτω οθόνη **ΔΕΝ πληκτρολογείτε το όνομά σας στο πεδίο και μετά πατάτε το Join,** αλλά επιλέγετε το **Sign in if you have an Office 365 account**»:

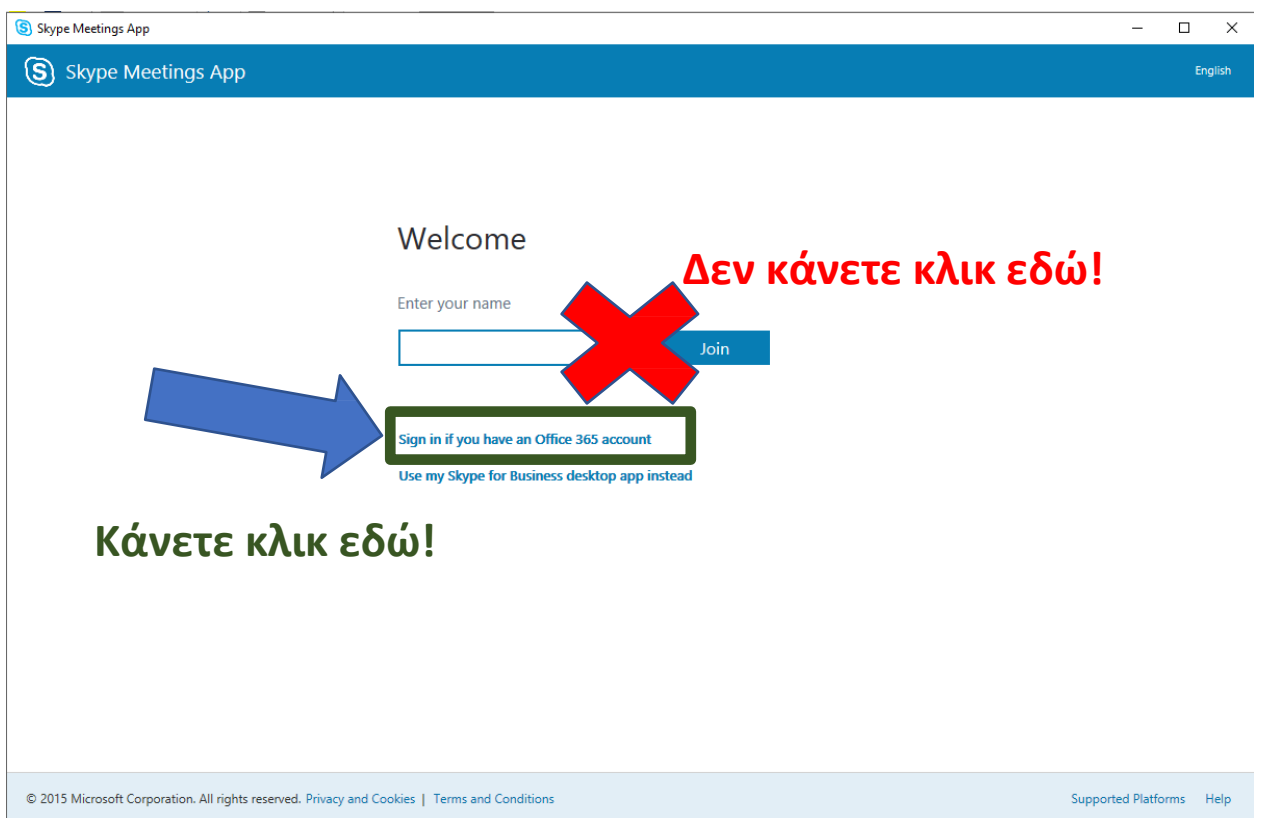

### Σύνδεση σε υπηρεσίες της Google

1. Για να συνδεθείτε σε τηλεδιάσκεψη μέσω του Google meet, ή να συμπληρώσετε φόρμα στο Google forms ή να έχετε πρόσβαση σε άπειρο αποθηκευτικό χώρο στο Google Drive (δλδ να έχετε πρόσβαση στις υπηρεσίες του GSuite)πρέπει να συνδεθείτε με τον ιδρυματικό σας λογαριασμό (το λογαριασμό του my-studies) στις υπηρεσίες της Google γράφοντας

## [username@](mailto:username@uoa.gr)**uoa.gr**

# και όχι [username@xxx.uoa.gr](mailto:username@xxx.uoa.gr)

2. Να χρησιμοποιείτε καλύτερα τον Chrome ως πλοηγητή (browser)

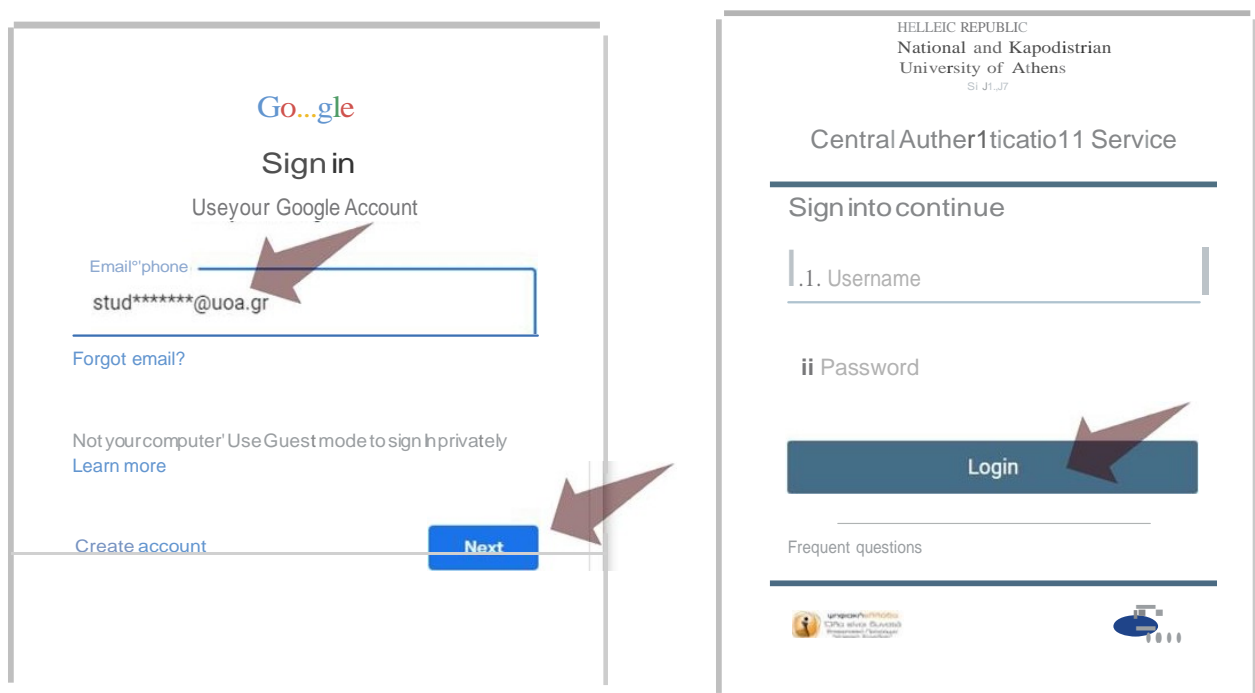

ELaayETE TO **GpuµaYLK6**  $\vert aac, A \vert$  yapLaaµ6. npoaox ::itud20xxxx>()uoa.gr Kal uoa .gr . UVOE8ELTE we; auvSwc;. stud20 < XXXXXX (fV

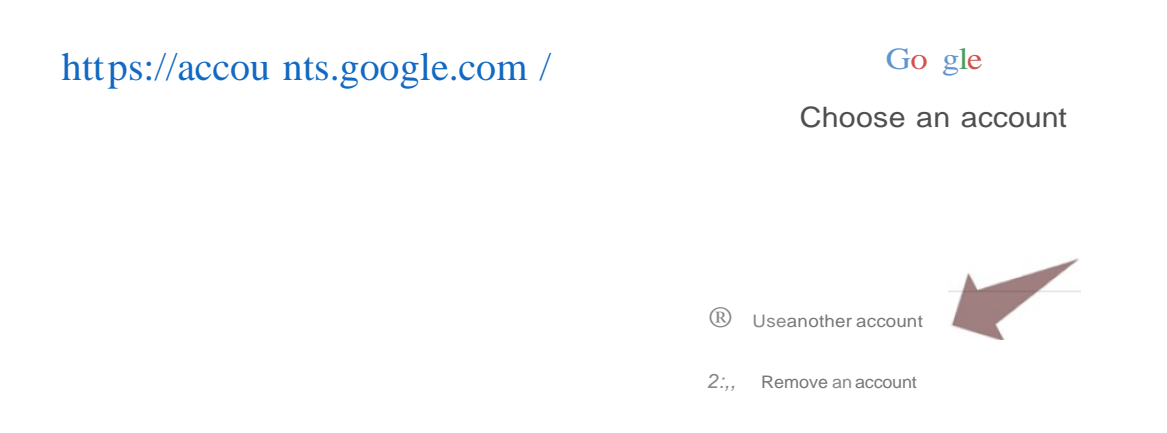

uvoE8EiTE aTo https://accounts.google.com/  $1<sub>1</sub>$ 2. ErrLAETE {Xpa11 ai\Aou AoyapLaaµou) Use another account £<1>6aov EX£'t£ 611 KanoLo account at11 Google

![](_page_11_Figure_0.jpeg)

Only you can see your settings. You might also want to review your settings for Maps, Search, or whichever<br>Google services you use most. Google keeps your data private, safe, and secure. Learn more

 $\bullet$